Cyberix3D Wiki - https://wiki.gamemaker3d.com/

## Plugin

If there are things that repeat themselves in your projects and you do not want to build them all over again you can use plugins.

A plugin allows you to create a piece of code and load it in a different project.

• In order to create a new Plugin go to File  $\rightarrow$  New Plugin

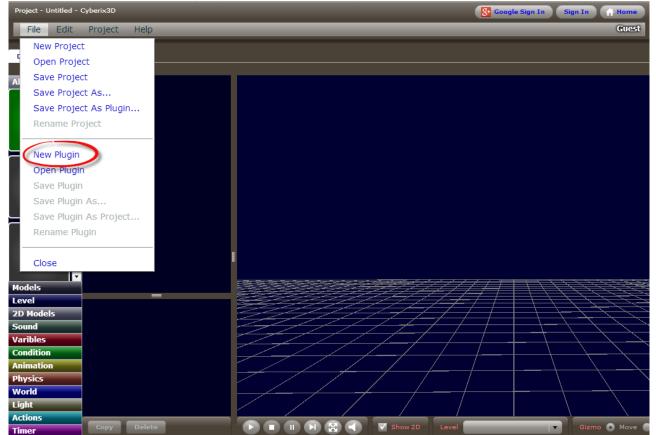

 Create your plugin like you create a regular project and save it.\\In the example below, we are building a Bullet Shoot plugin

| Plugin - Shoot - Cyberix3D                                                                                                    |      | Sign Out 💮 Home                                |
|----------------------------------------------------------------------------------------------------|------|------------------------------------------------|
| File Edit Project Help                                                                                                    |      | cyberix3d                                      |
| New Project                                                                                                    |      |                                                |
| Open Project                                                                                                    |      |                                                |
| Al Save Project Material                                                                                                    |      |                                                |
| M Save Project As name = bullet_material                                                                                                    |      |                                                |
| Le Save Project As Plugin                                                                                                    |      |                                                |
| Rename Project                                                                                                    |      |                                                |
| All Save Project   M Save Project As   Loop   Save Project As Plugin   Zl   Rename Project   Vi   Open Plugin   All   Open Plugin   All   Open Plugin |      |                                                |
| C New Plugin                                                                                                    |      |                                                |
|                                                                                                    |      |                                                |
| Save Plugin key = E<br>Save Plugin AS                                                                                                    |      |                                                |
| Save Plugin As Project                                                                                                    |      |                                                |
| Repare Plugin                                                                                                    |      |                                                |
|                                                                                                    |      |                                                |
| Close State Close                                                                                                    |      |                                                |
|                                                                                                    | III  |                                                |
|                                                                                                    |      |                                                |
|                                                                                                    |      |                                                |
| For                                                                                                    |      |                                                |
|                                                                                                    |      | $\leftarrow \leftarrow \leftarrow \rightarrow$ |
| Until 📰 🔍                                                                                                    |      |                                                |
| Less Than                                                                                                    |      |                                                |
| Equal To                                                                                                    |      |                                                |
|                                                                                                    |      | -                                              |
| Physics Greater Than                                                                                                    |      |                                                |
| Light Not Equal To                                                                                                    |      |                                                |
| Actions                                                                                                    |      |                                                |
| Timer Copy Delete                                                                                                    | Evel | Gizmo 💽 Move (                                 |

 Now, Start a new project and drag the plugin block into the scene and choose the plugin that you have created

| Project - Untitled - Cyberix3D  | Sign Out 🙀 Home  |
|---------------------------------|------------------|
| File Edit Project Help          | cyberix3d        |
|                                 |                  |
| Design Source                   |                  |
| All Op                          | en Plugin x      |
| All Plugin Op                   |                  |
| Level                           |                  |
| 2D Models                       |                  |
| Sound                           |                  |
| Varibles<br>Condition           |                  |
| Animation                       |                  |
| Physics                         | shoet 2 plug1    |
| World                           |                  |
| Light                           |                  |
| Actions                         |                  |
| On Ready                        |                  |
| Plugin<br>File Name             |                  |
| Function                        |                  |
|                                 | Delete Gancel    |
|                                 |                  |
|                                 |                  |
| Call                            |                  |
| Timer Copy Delete Update Plugin | Gizmo 💿 Move 🔿 R |

• Press the "Update Plugin" button in order to import the plugin code into your project

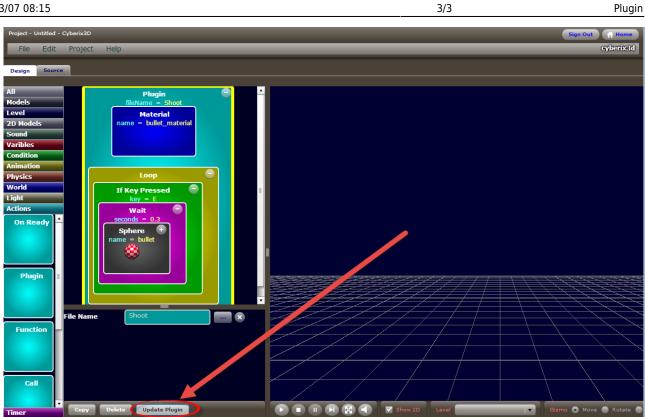

You can change the plugin commands as you wish but as soon as you press "Update Plugin" the code will be imported again from the plugin and all of your changes will be lost.

## 6

## MORE INFORMATION

- Call
- Function
- On Ready
- Remove
- Restart
- Rotate Towards

From: https://wiki.gamemaker3d.com/ - Cyberix3D Wiki

Permanent link: https://wiki.gamemaker3d.com/editor:blocks:actions:plugin

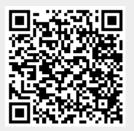

Last update: 2017/12/26 02:24